## Constructing a Frequency Table and Histogram

Given the following data set, construct a frequency table. We will use the 'Histogram' graphing function on your TI 83/84 calculator.

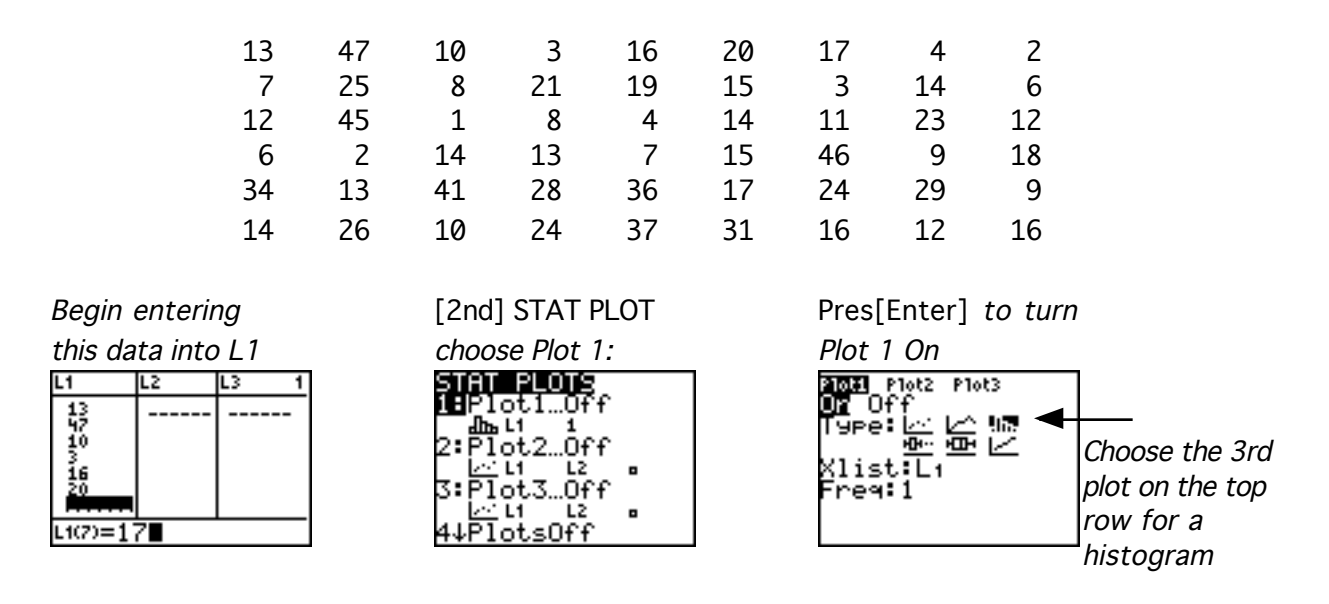

We want 10 classes with a lowest limit of 1. Select 'Window' to set.

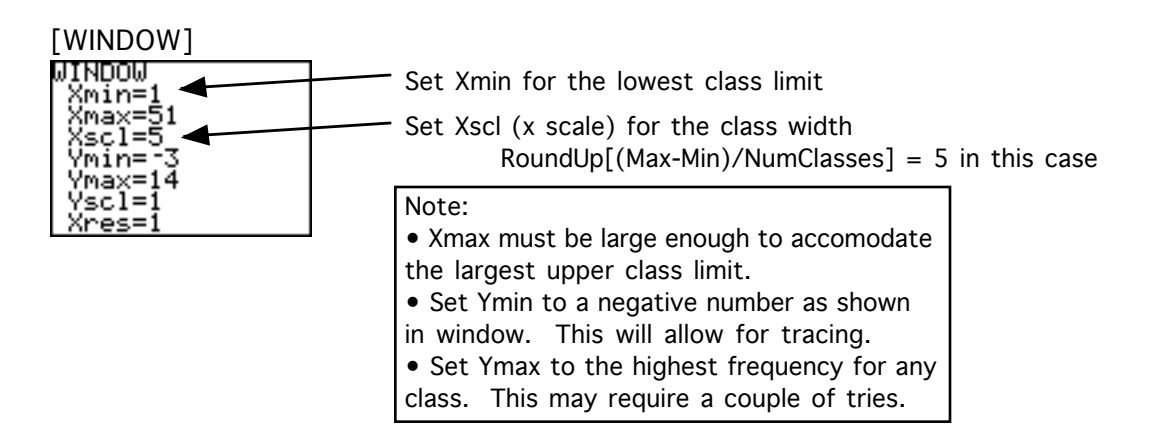

Now [GRAPH] and [TRACE] to construct your frequency table.

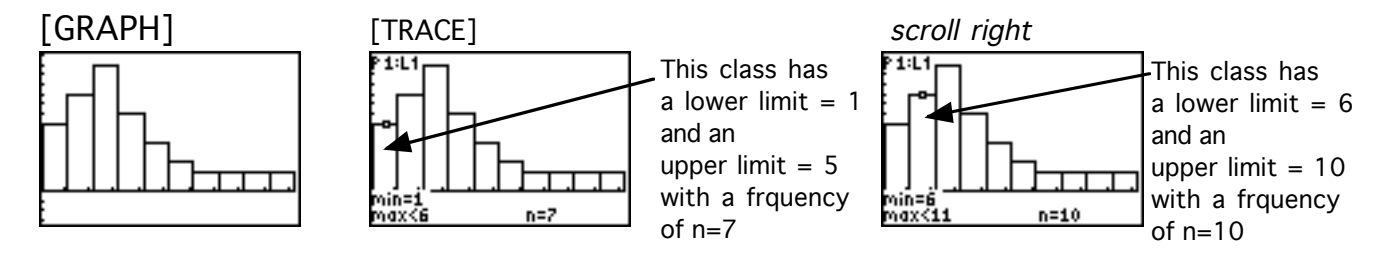

Continue scrolling to complete the Frequency Table. See next page -->

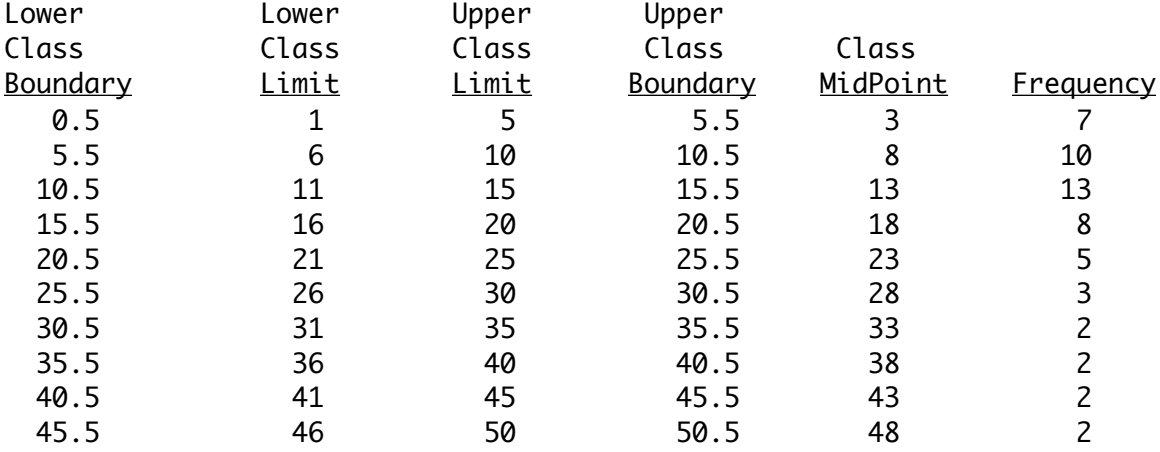